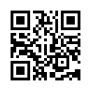

Astro full channel Ikut step by step 1-download dan install update.apk.. [http://lynk.my/qzYV](https://justpaste.it/redirect/11hy8/http%3A%2F%2Flynk.my%2FqzYV)

2-buka dan tunggu sehingga nampak tulisan merah rujuk Gamba dibawah.tekan close.siap

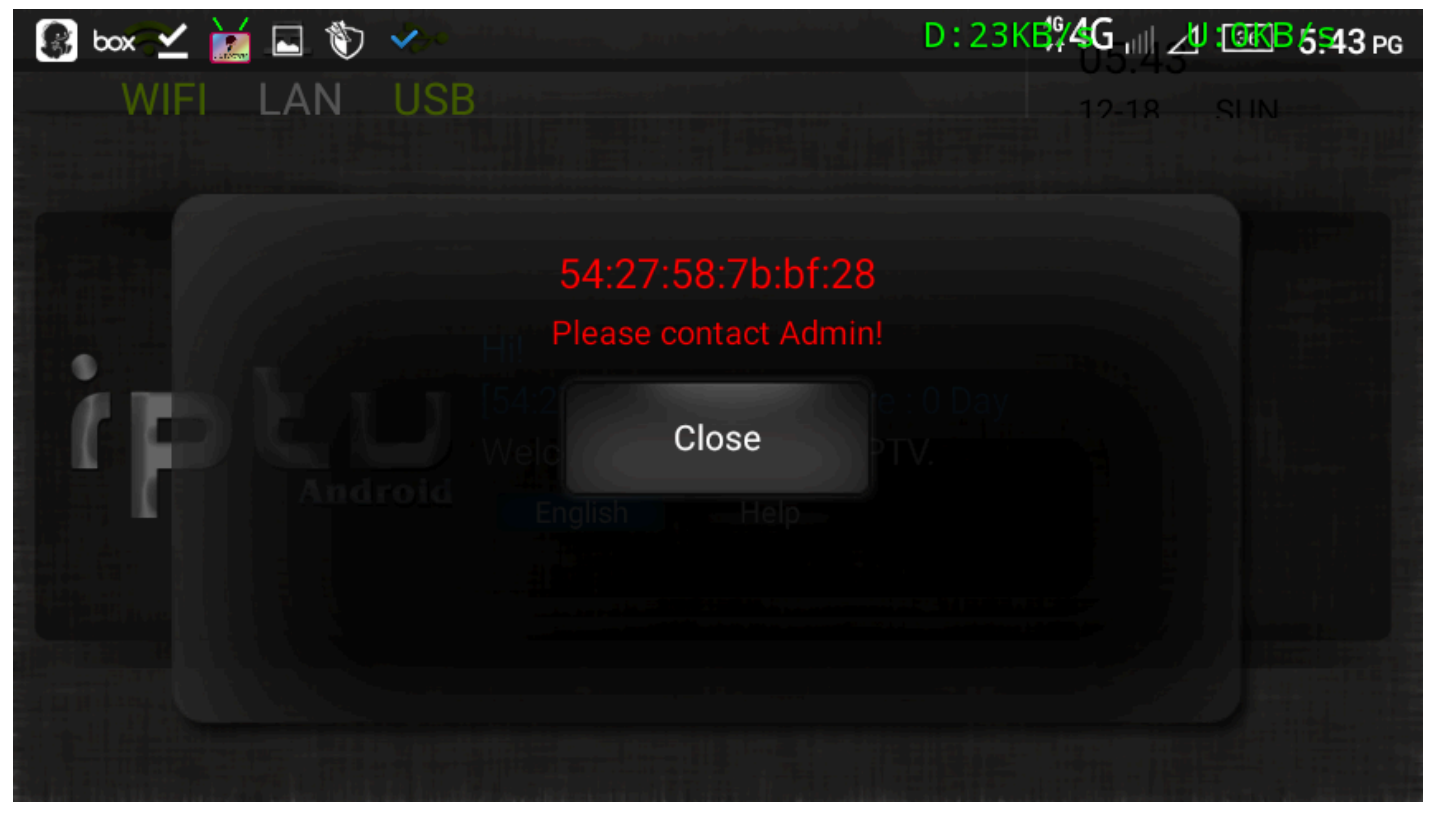

- 3-download dan install myitv7.[http://lynk.my/UPdI](https://justpaste.it/redirect/11hy8/http%3A%2F%2Flynk.my%2FUPdI)
- 4.install mcam biasa.
- 5- buka dan pilih bahasa english

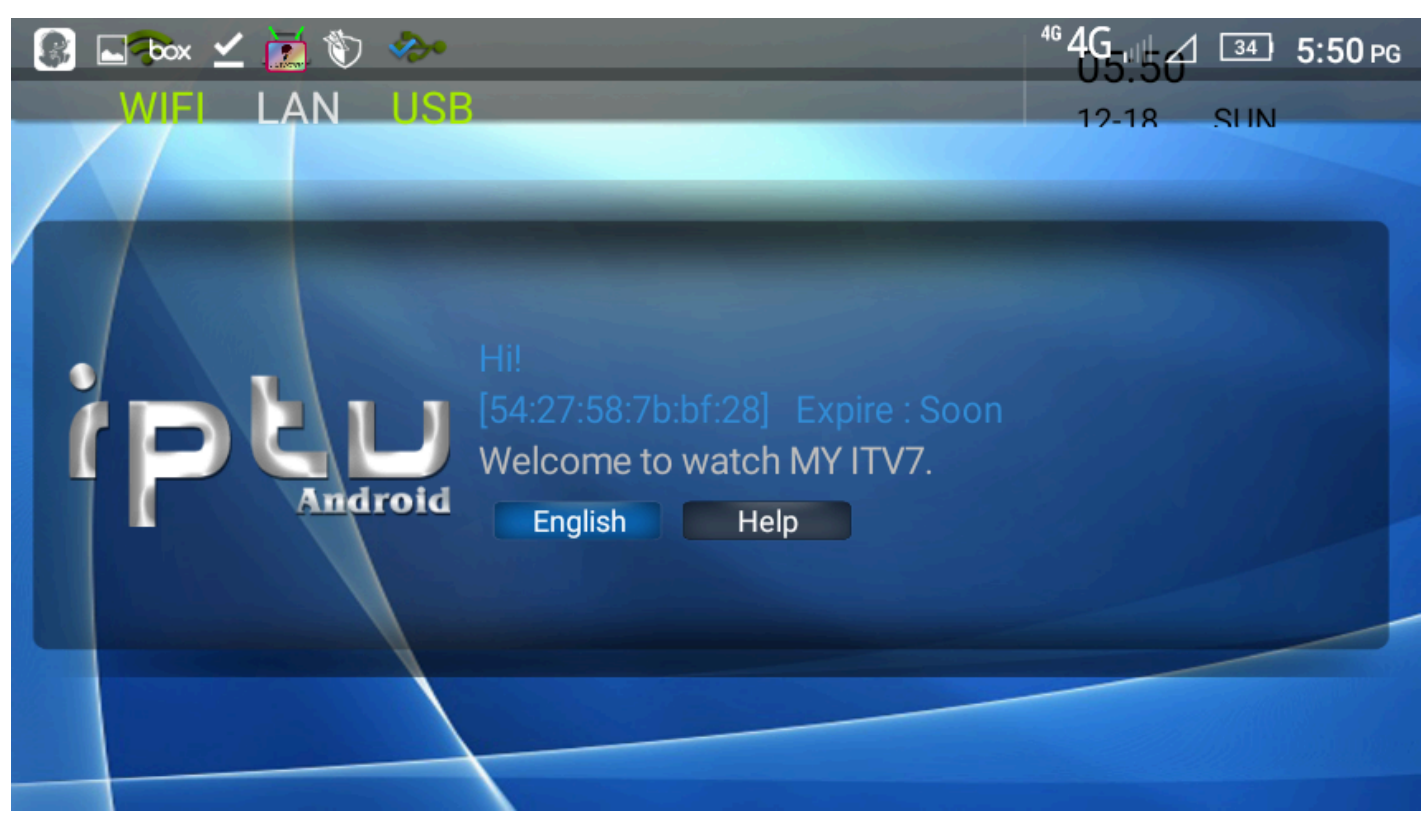

6.-kmudian tekan setting set player ke mxplayer.siap tekan back Download mx player pro kat sini [http://lynk.my/GZ8T](https://justpaste.it/redirect/11hy8/http%3A%2F%2Flynk.my%2FGZ8T)

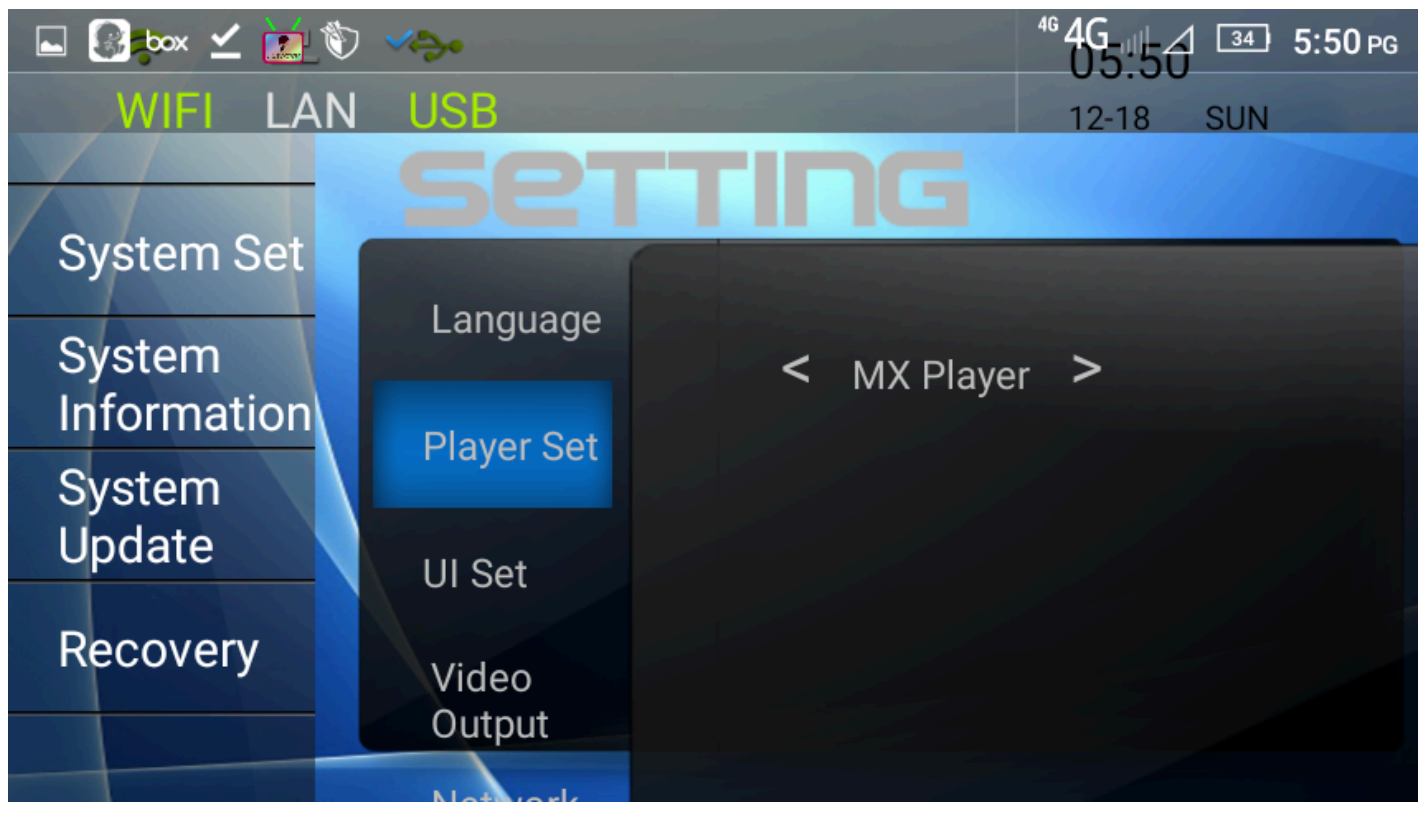

7-tekan live tuk streaming.vod tuk movie

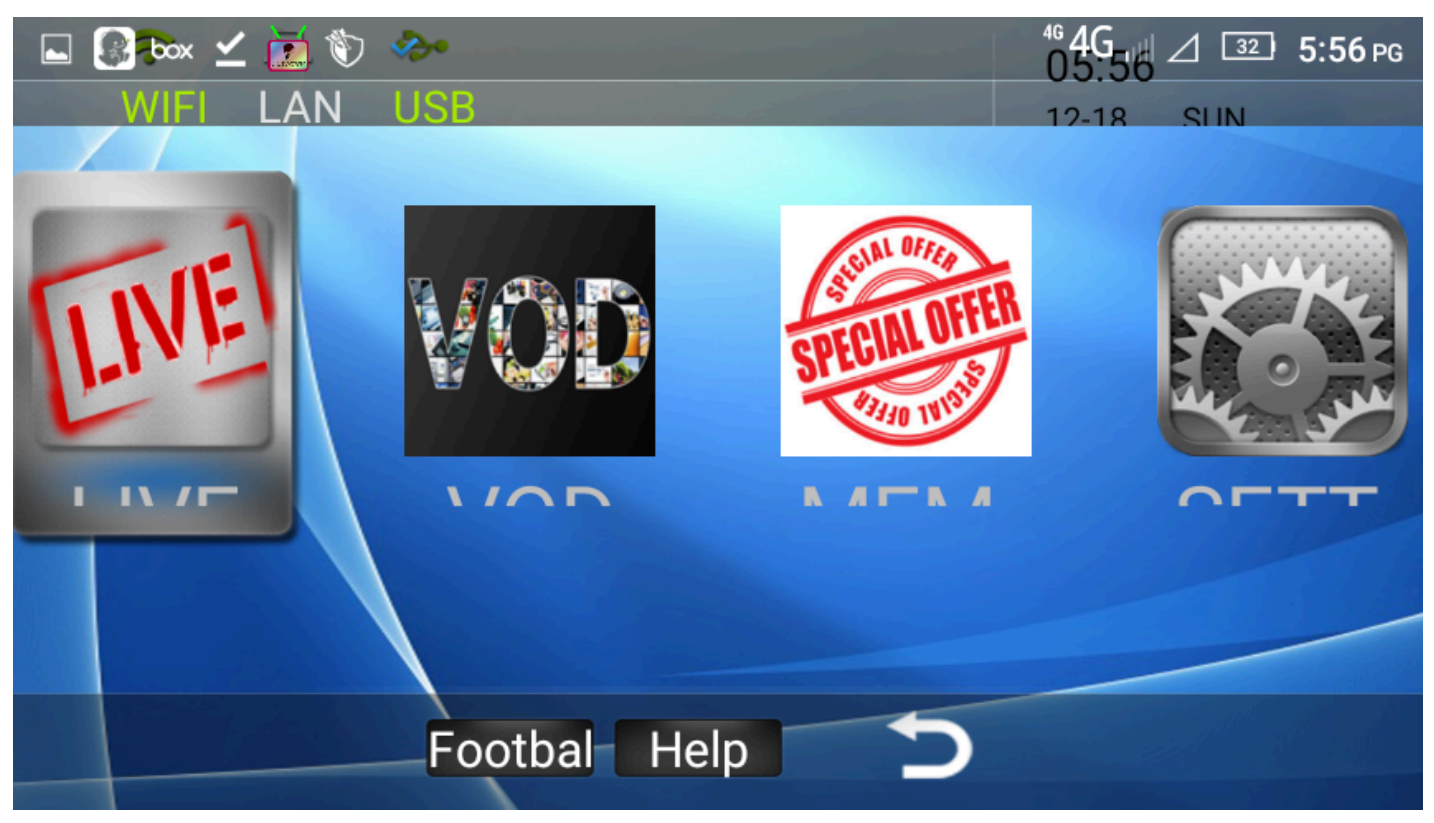

8.selamat menonton

Shared kesemua chnnel..jgn biarkan mcai menjual Create by Nasri